## **Založení nové tiskové sestavy**

## **Poznámka**

Aby byla volba pro založení nové tiskové sestavy dostupná, musíte mít modul [Tiskové sestavy](https://docs.elvacsolutions.eu/pages/viewpage.action?pageId=51845572) otevřený a aktivní.

Založení nové tiskové sestavy lze vyvolat z modulu [Tiskové sestavy](https://docs.elvacsolutions.eu/pages/viewpage.action?pageId=51845572) několika způsoby:

- z [kontextového menu](https://docs.elvacsolutions.eu/pages/viewpage.action?pageId=51839712) volbou **Nový**
- na [kartě](https://docs.elvacsolutions.eu/pages/viewpage.action?pageId=51839718) **Domů** klikněte ve skupině **Základní volby** na položku **Nový**

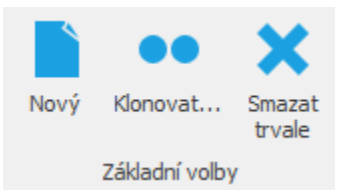

Otevře se okno uvedené na obrázku níže, více viz kapitola [Průvodce novou tiskovou sestavou \(Report Wizard\).](https://docs.elvacsolutions.eu/pages/viewpage.action?pageId=51846223)

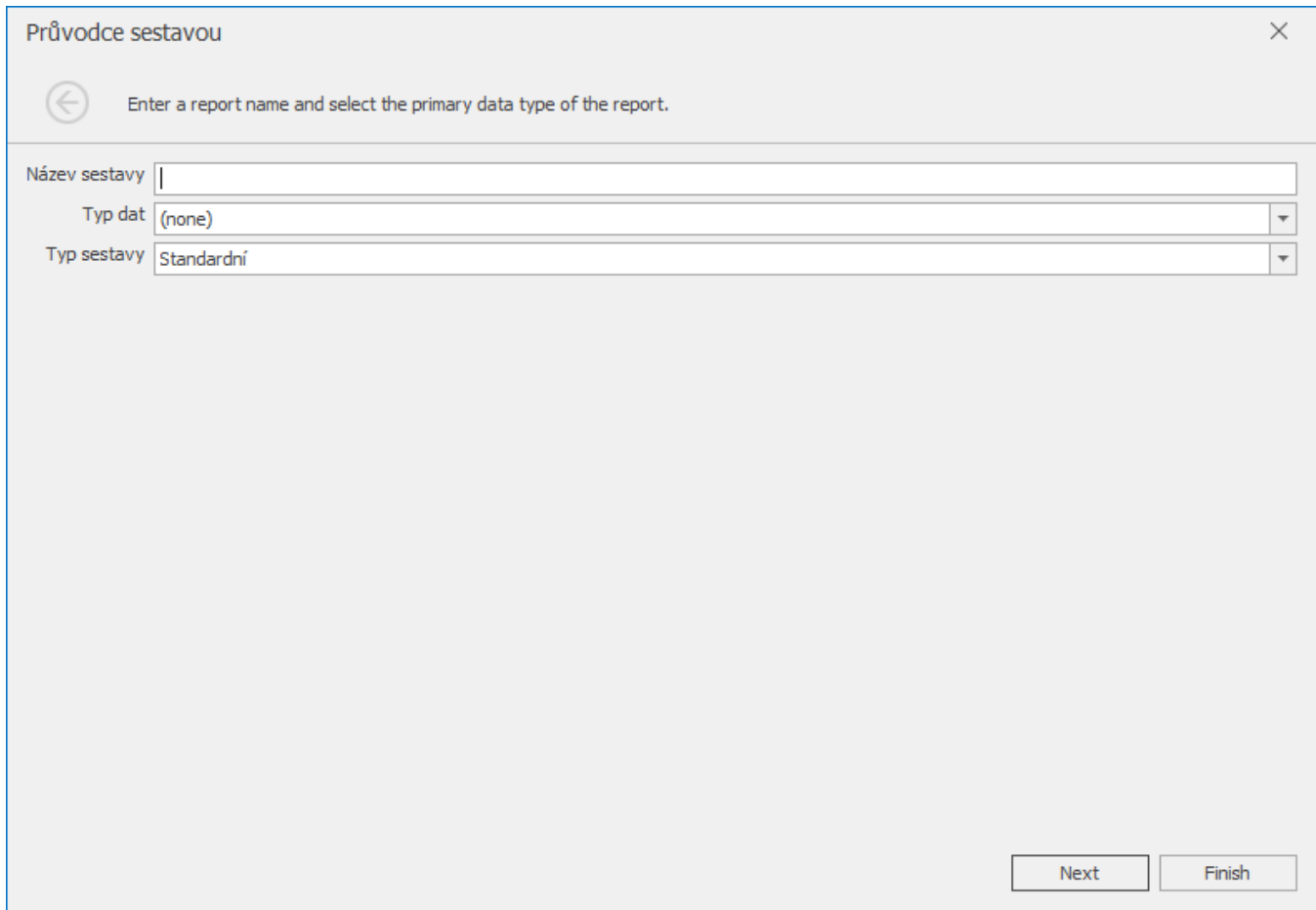